## Q&A ON LEVERAGING YOUR TRAFFIC INTO BETTER DECISIONS AND MORE CONVERSIONS MAXIMIZING YOUR TRAFFIC WITH RAINMAKER:

PRESENTED BY JEROD MORRIS, CHRIS GARRETT, AND LORYN THOMPSON

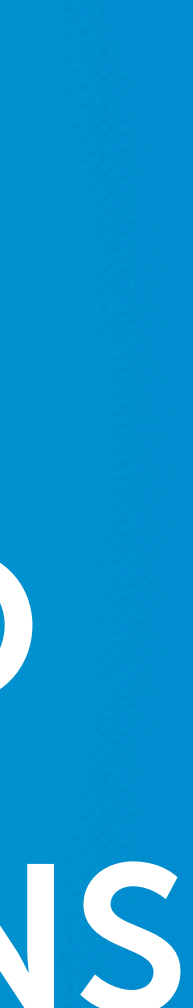

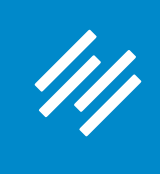

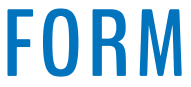

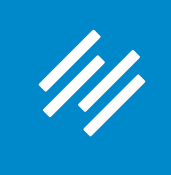

**• Can you hear us okay? (What is your goal for today's session?)**

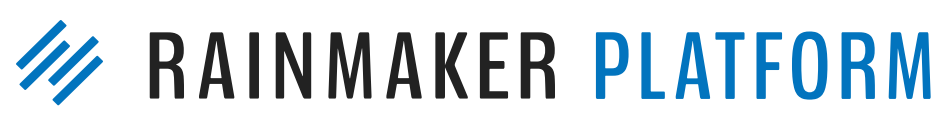

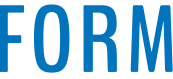

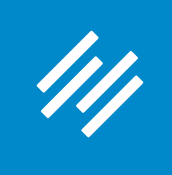

- Can you hear us okay? (What is your goal for today's session?)
- **• To improve presentation clarity, limit memory- and bandwidth-hogging applications (e.g. Dropbox, backups, etc.)**

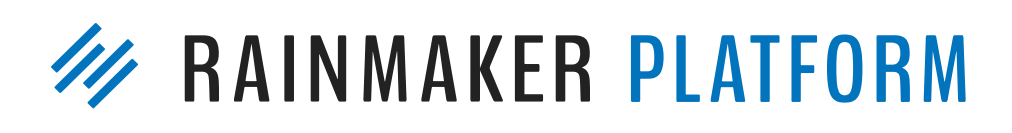

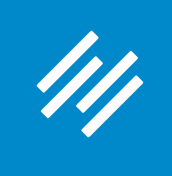

- Can you hear us okay? (What is your goal for today's session?) • To improve presentation clarity, limit memory- and bandwidth-
- hogging applications (e.g. Dropbox, backups, etc.)
- **• Have issues?**

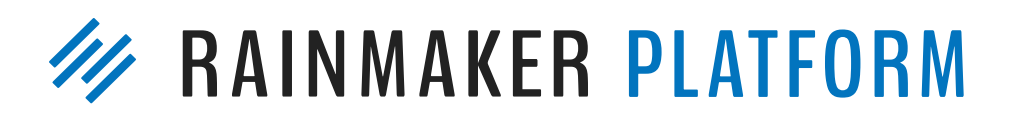

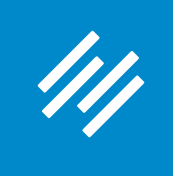

- Can you hear us okay? (What is your goal for today's session?) • To improve presentation clarity, limit memory- and bandwidth-
- hogging applications (e.g. Dropbox, backups, etc.)
- Have issues?
	- **• Check your settings**

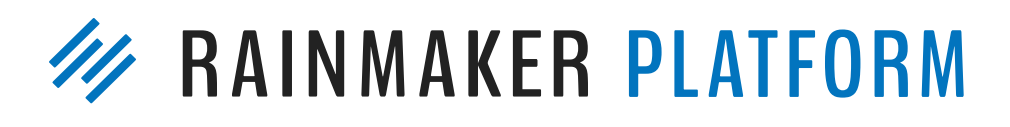

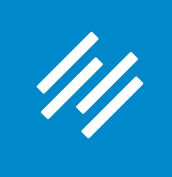

- Can you hear us okay? (What is your goal for today's session?) • To improve presentation clarity, limit memory- and bandwidth-
- hogging applications (e.g. Dropbox, backups, etc.)
- Have issues?
	- Check your settings
	- **• Let us know in Questions box**

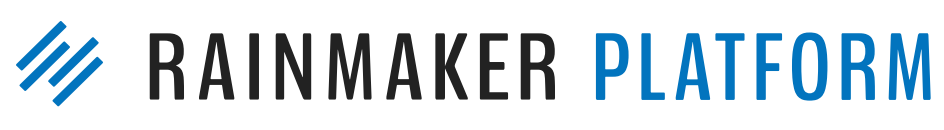

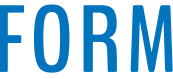

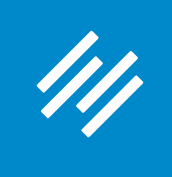

• Can you hear us okay? (What is your goal for today's session?) • To improve presentation clarity, limit memory- and bandwidth-

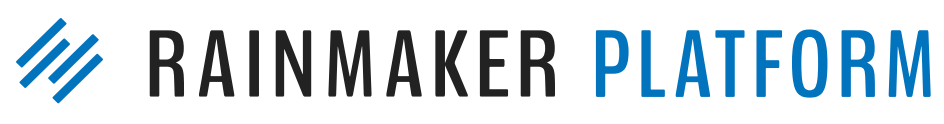

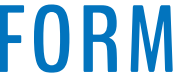

- 
- hogging applications (e.g. Dropbox, backups, etc.)
- Have issues?
	- Check your settings
	- Let us know in Questions box
	- **• Try reloading the webinar**

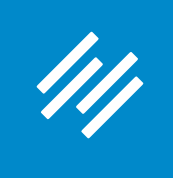

• Can you hear us okay? (What is your goal for today's session?) • To improve presentation clarity, limit memory- and bandwidth-

- 
- hogging applications (e.g. Dropbox, backups, etc.)
- Have issues?
	- Check your settings
	- Let us know in Questions box
	- Try reloading the webinar
- **at [rainmakerplatform.com/site-building-roadmap](http://rainmakerplatform.com/site-building-roadmap)**

# **• Have no fear: a replay will be available for on-demand viewing**

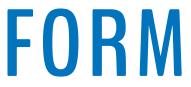

## Q&A ON LEVERAGING YOUR TRAFFIC INTO BETTER DECISIONS AND MORE CONVERSIONS MAXIMIZING YOUR TRAFFIC WITH RAINMAKER:

PRESENTED BY JEROD MORRIS, CHRIS GARRETT, AND LORYN THOMPSON

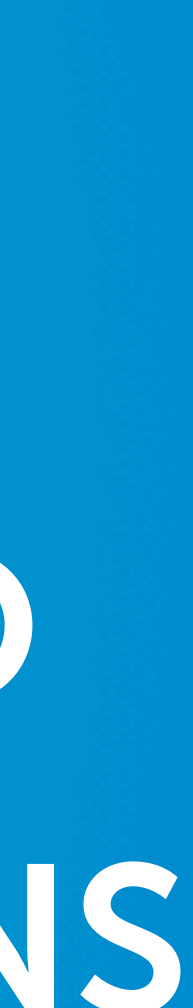

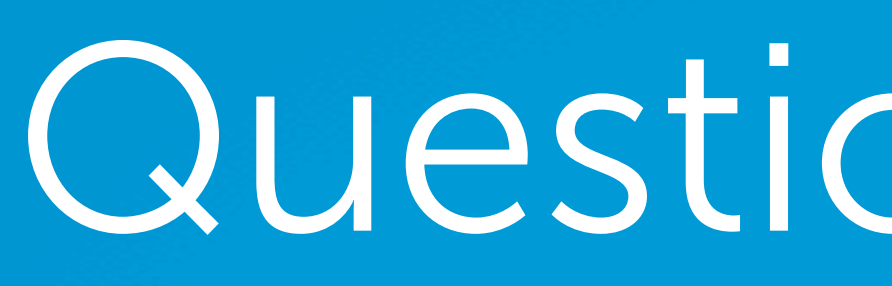

111

# Question 1 (Fred)

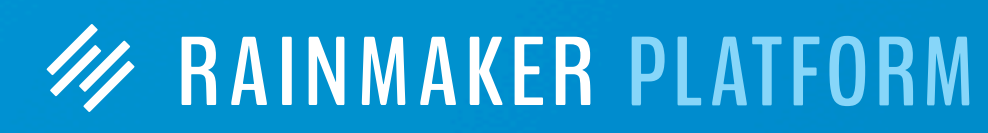

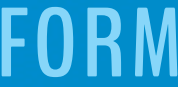

### How about an example of setting up a tracking and/or data collection along a simple funnel?

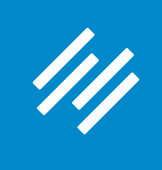

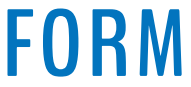

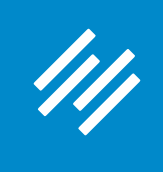

### **November 2016 promo for Rainmaker**

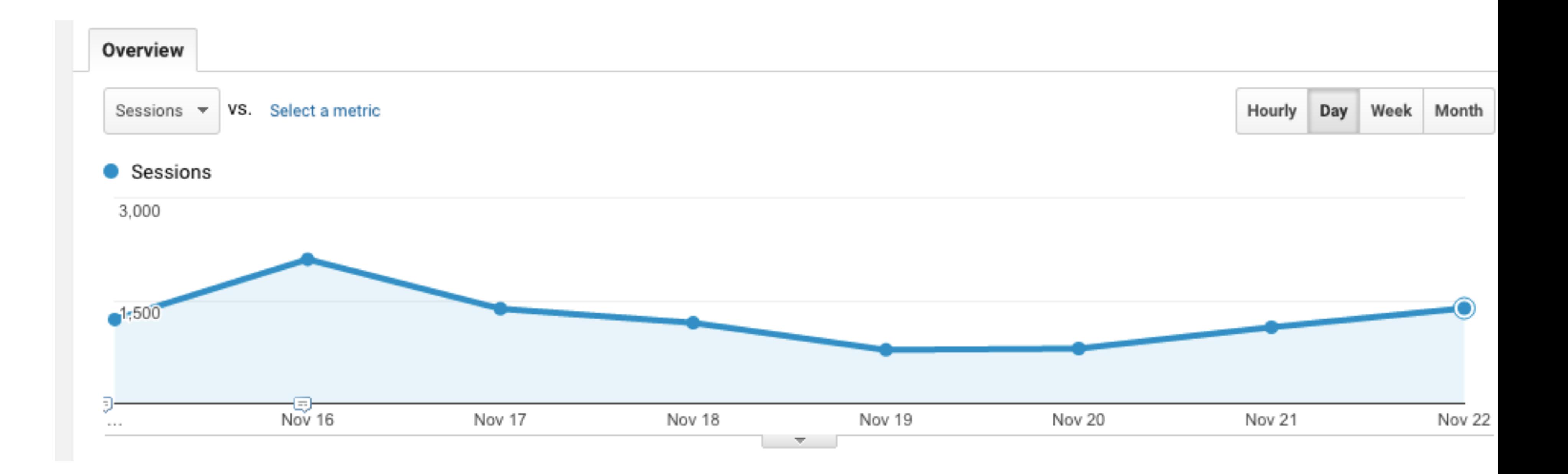

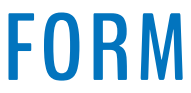

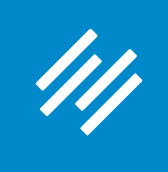

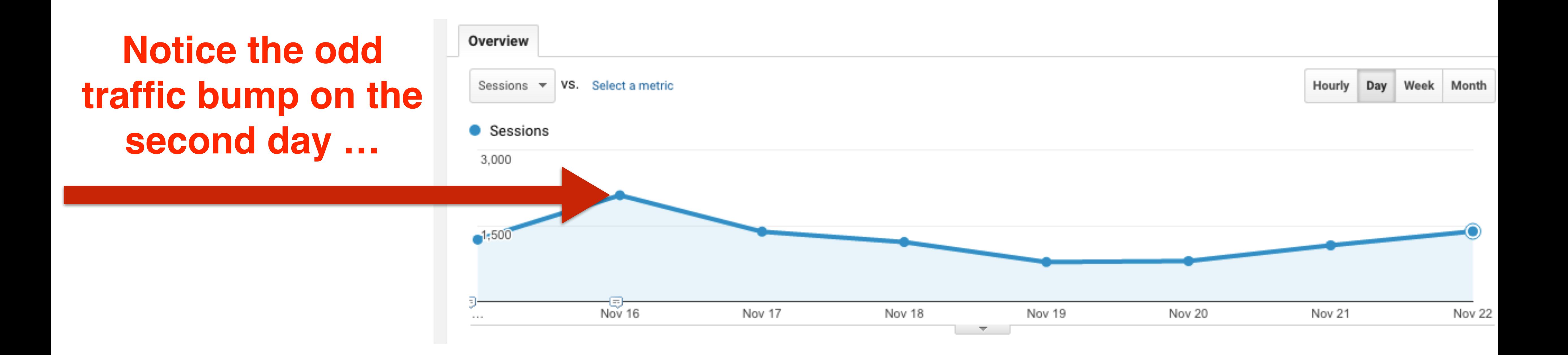

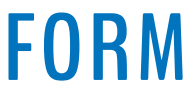

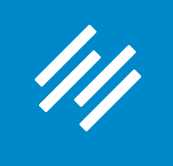

## **Opened up the Channels report in Google Analytics.**

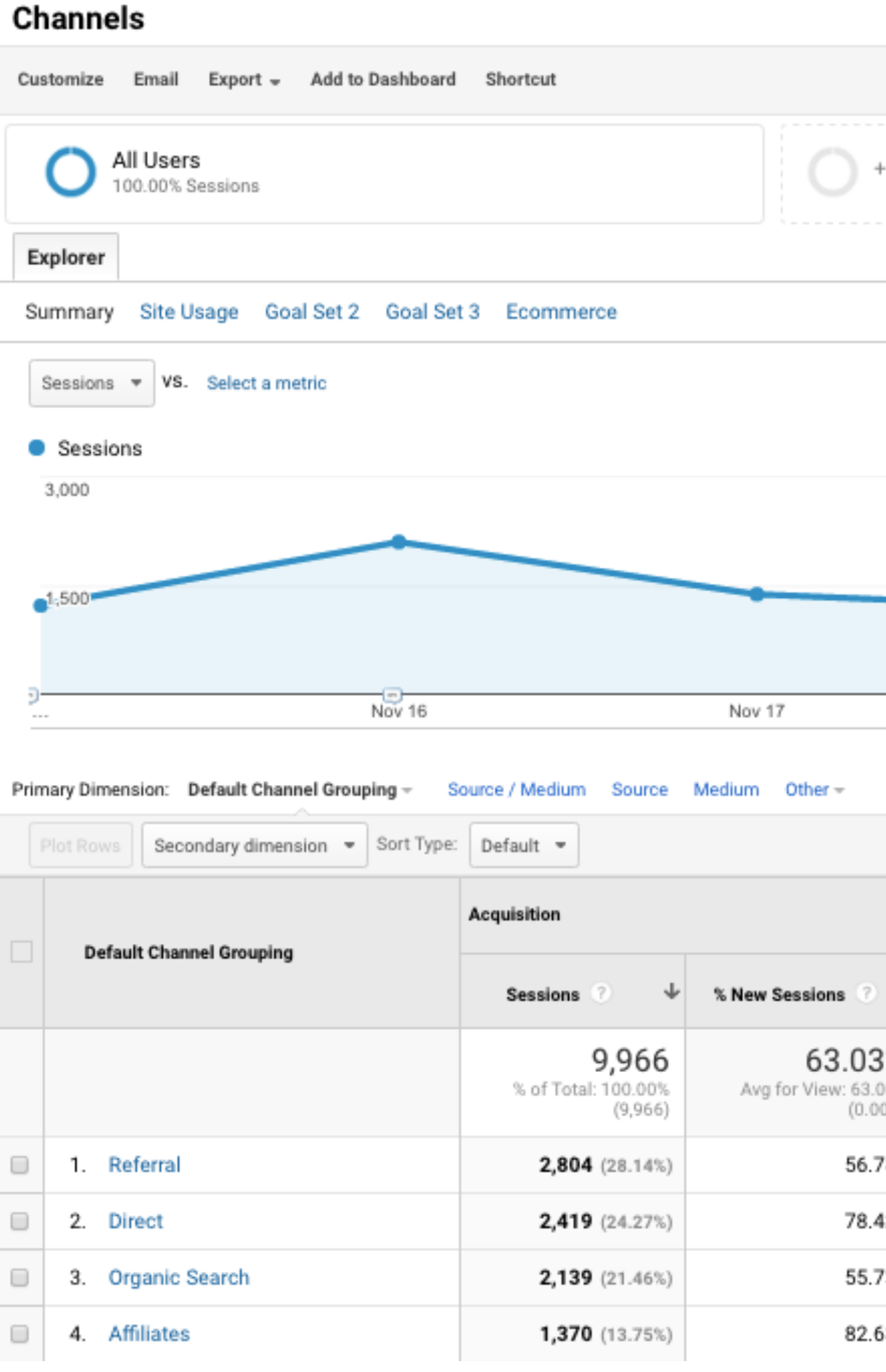

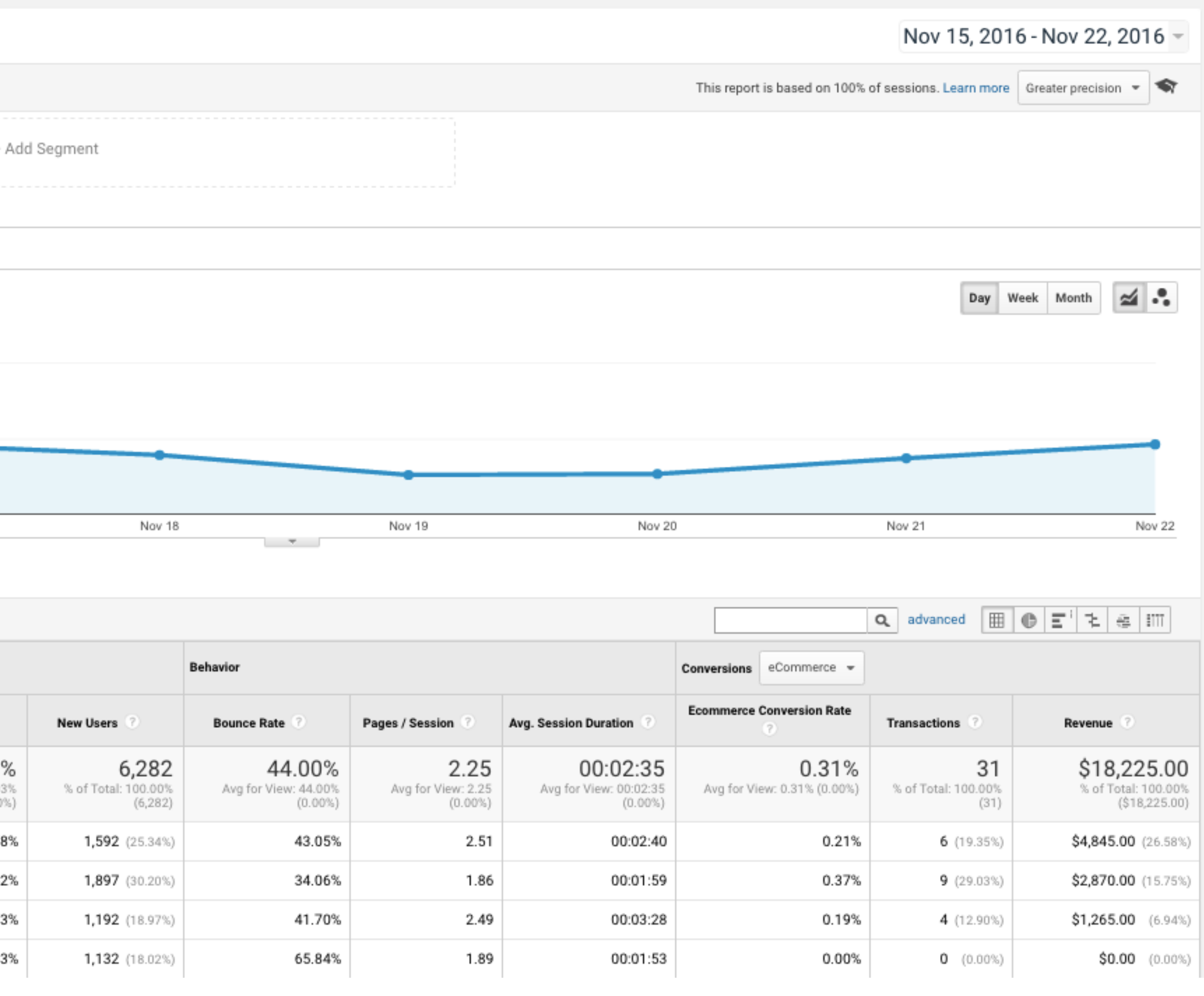

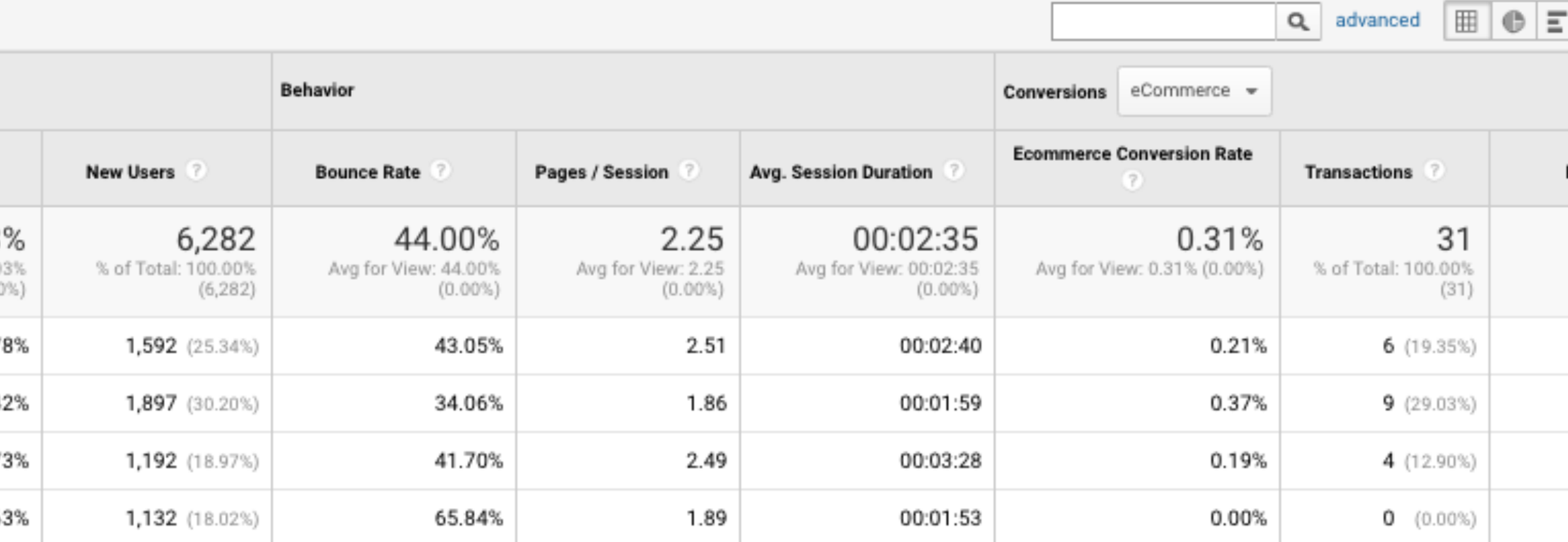

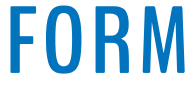

#### **W RAINMAKER PLATFORM**

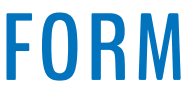

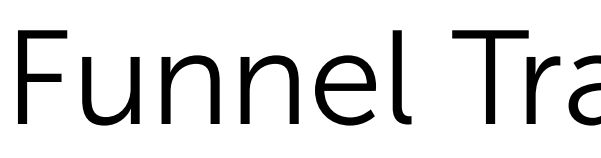

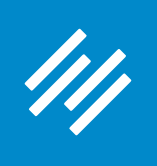

## **Here is what the Channels report looks like with emails, referrals, and direct traffic plotted on the graph.**

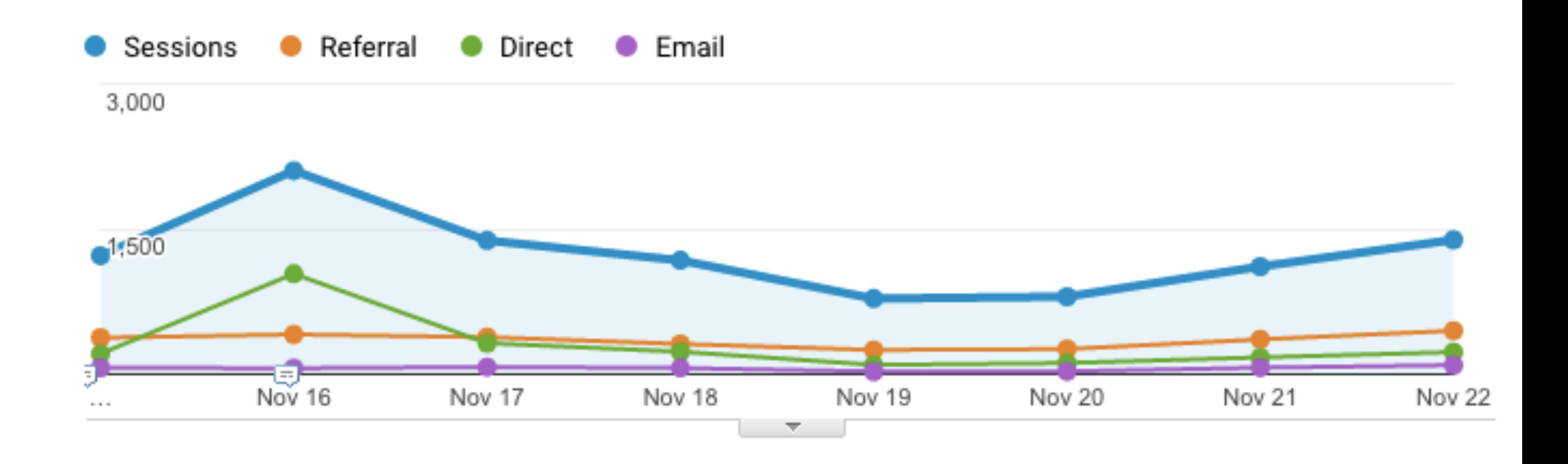

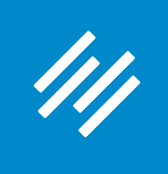

## **We've identified the cause of the traffic bump!**

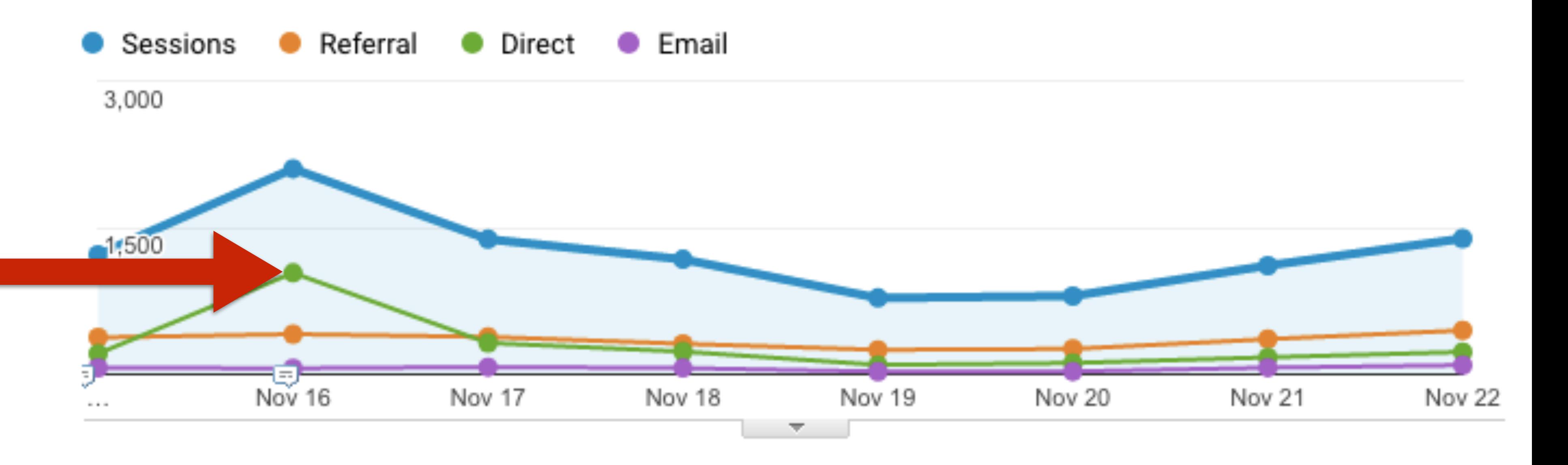

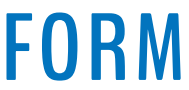

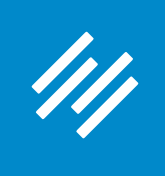

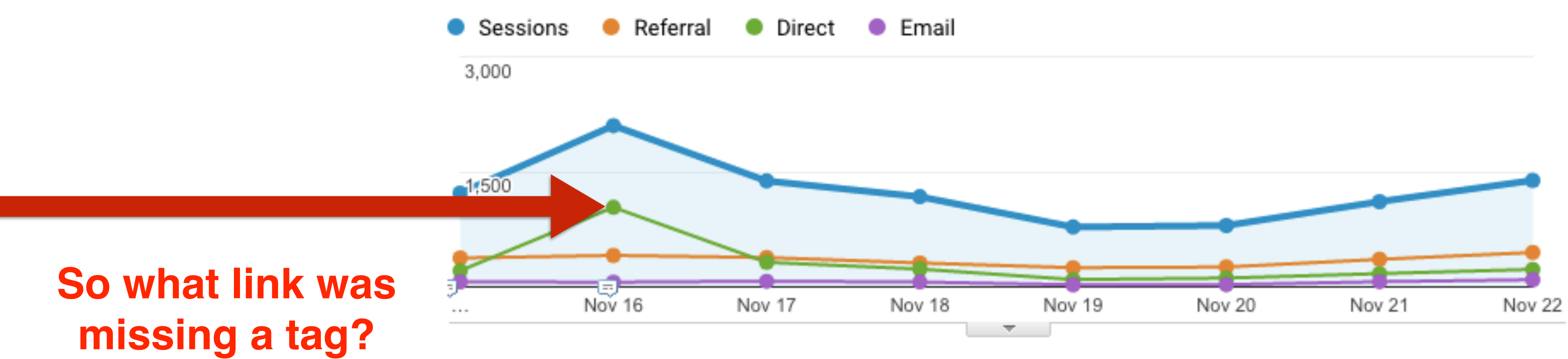

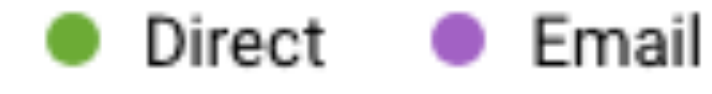

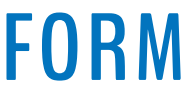

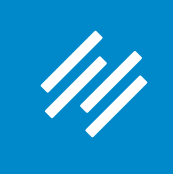

### **This report shows the landing pages the sessions that came "direct" arrived on.**

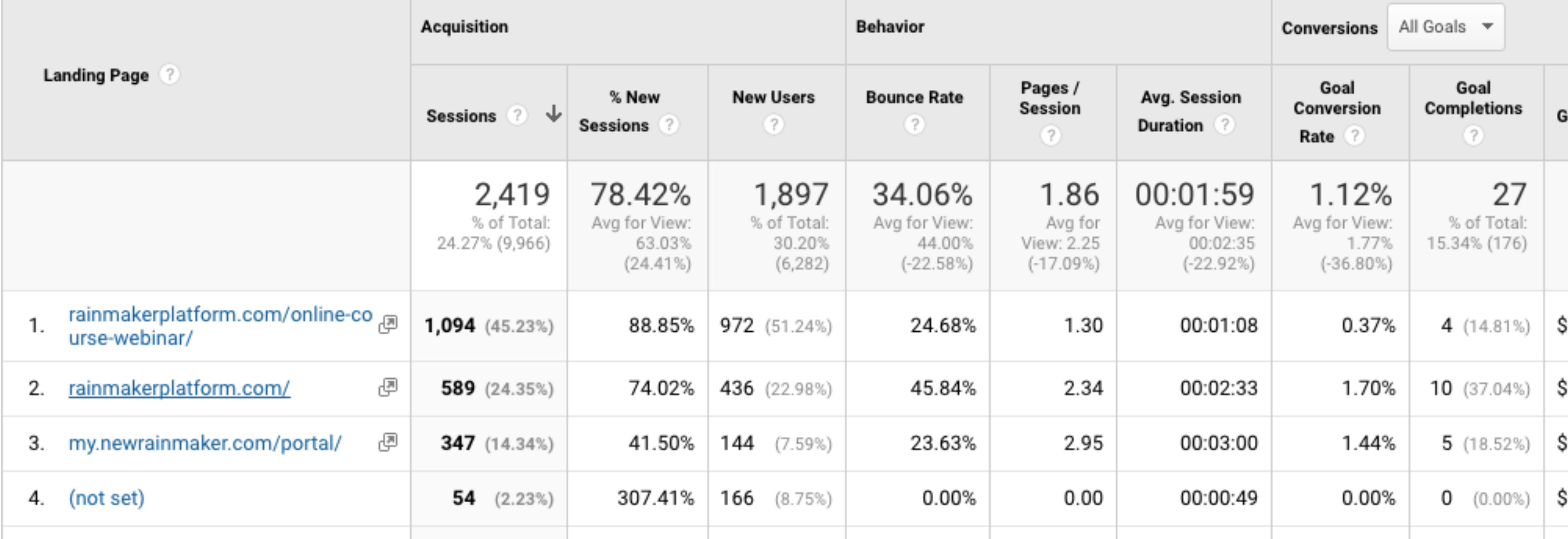

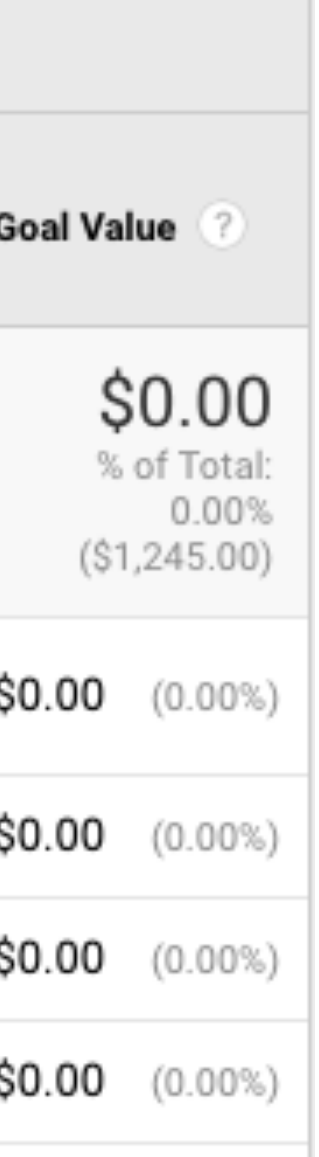

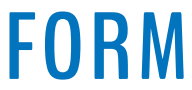

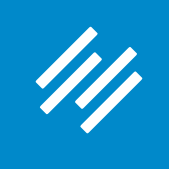

## **The top landing page for direct traffic: onlinecourse-webinar.**

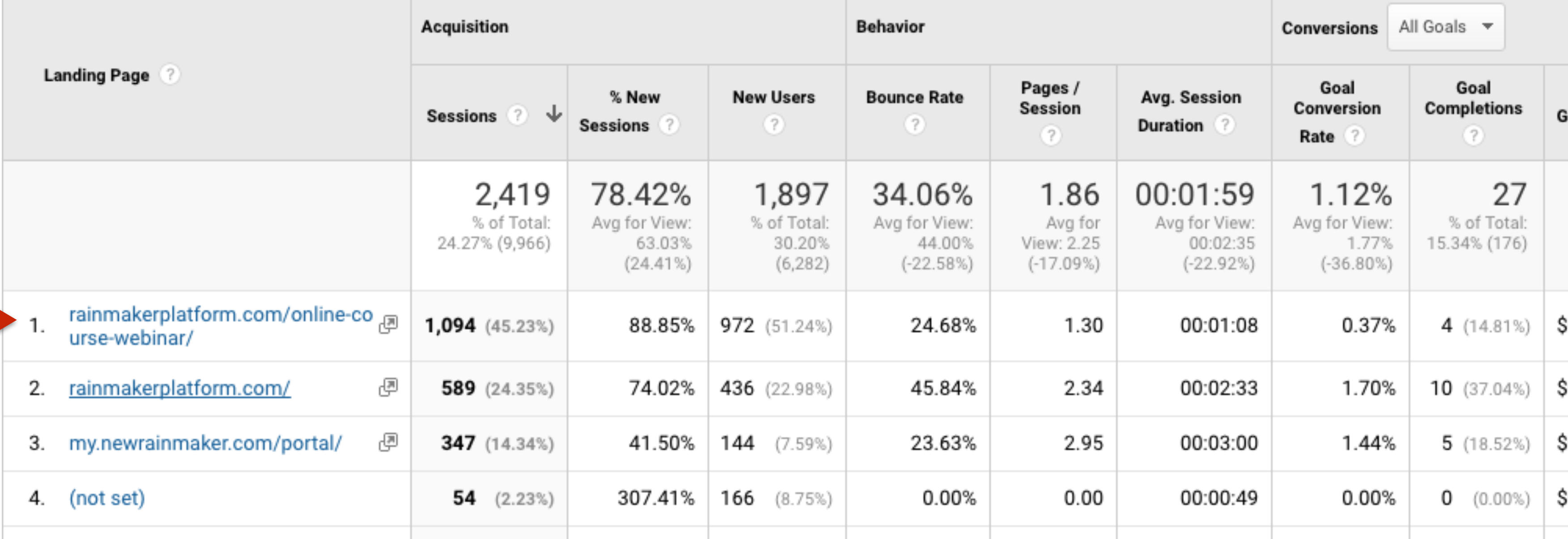

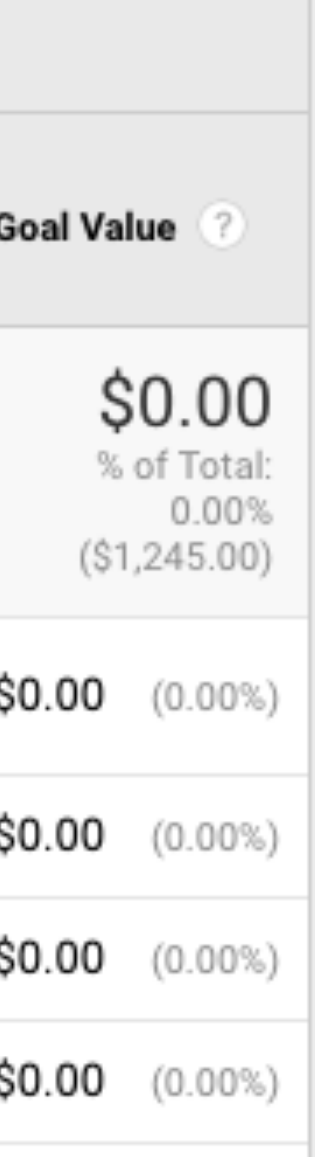

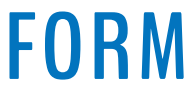

#### **W RAINMAKER PLATFORM**

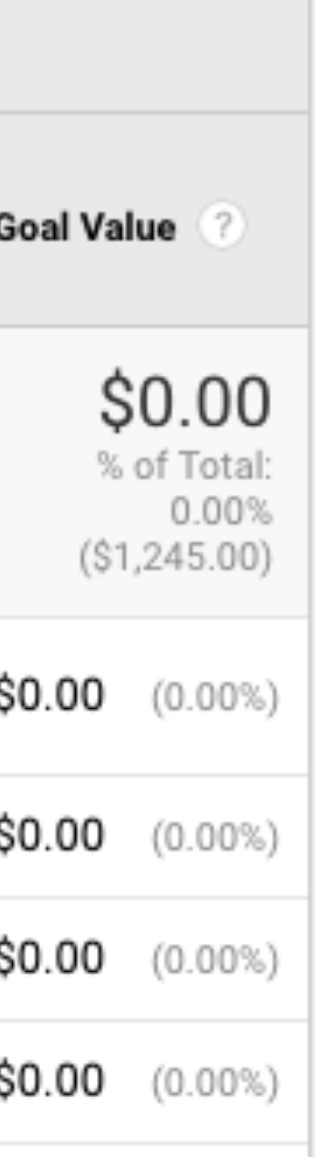

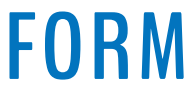

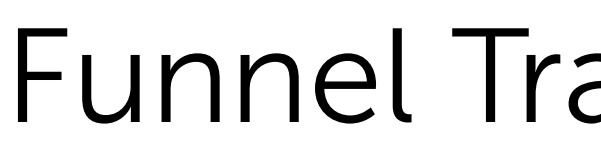

## **4 people arrived at this landing page and ultimately started a trial.**

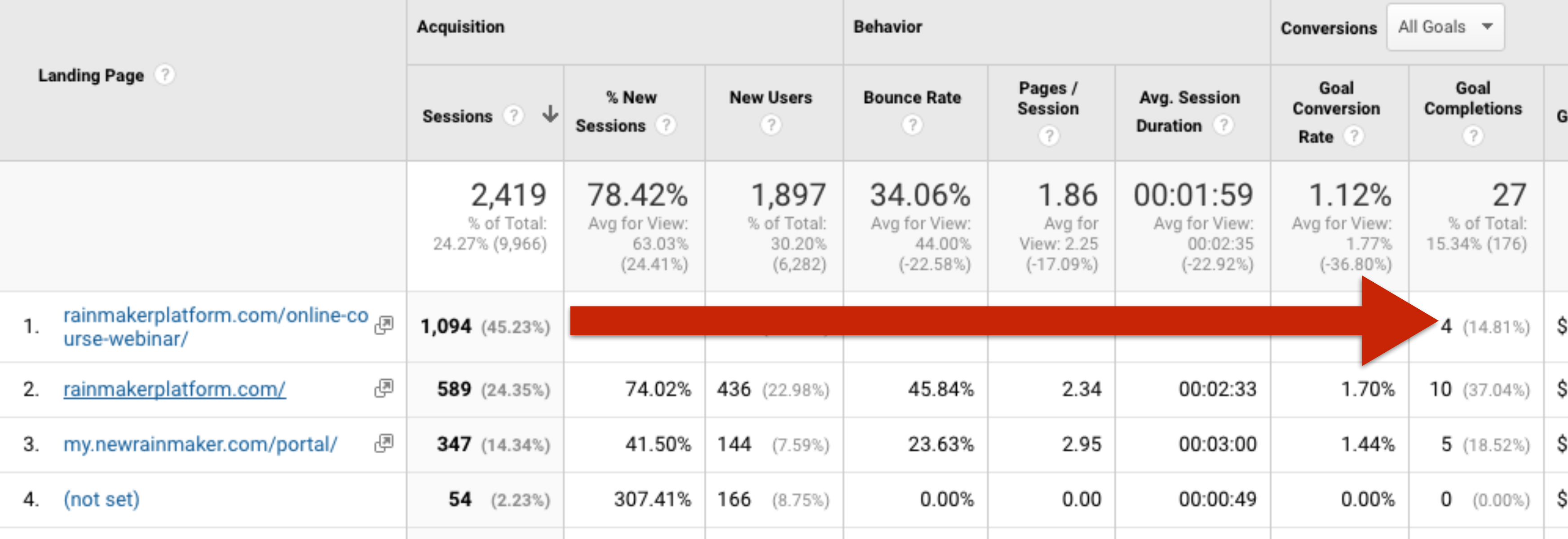

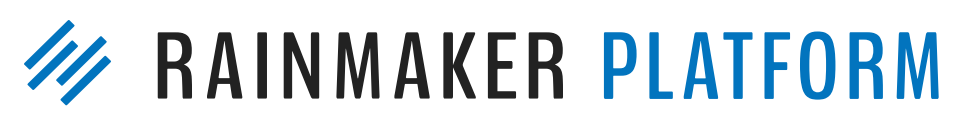

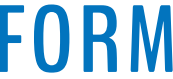

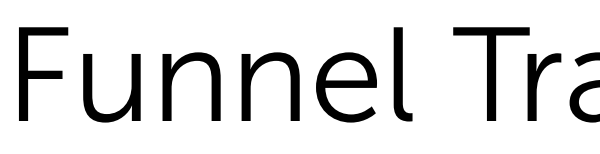

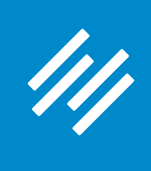

### **But what about that email-based campaign?**

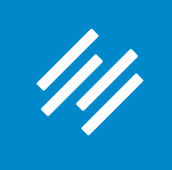

**Email campaigns were tagged, so landing page report wasn't as useful.**

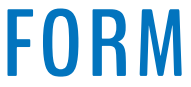

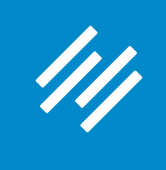

## **Changed report to view Campaign and Ad Content — the UTM parameters we use for email list and subject line, respectively.**

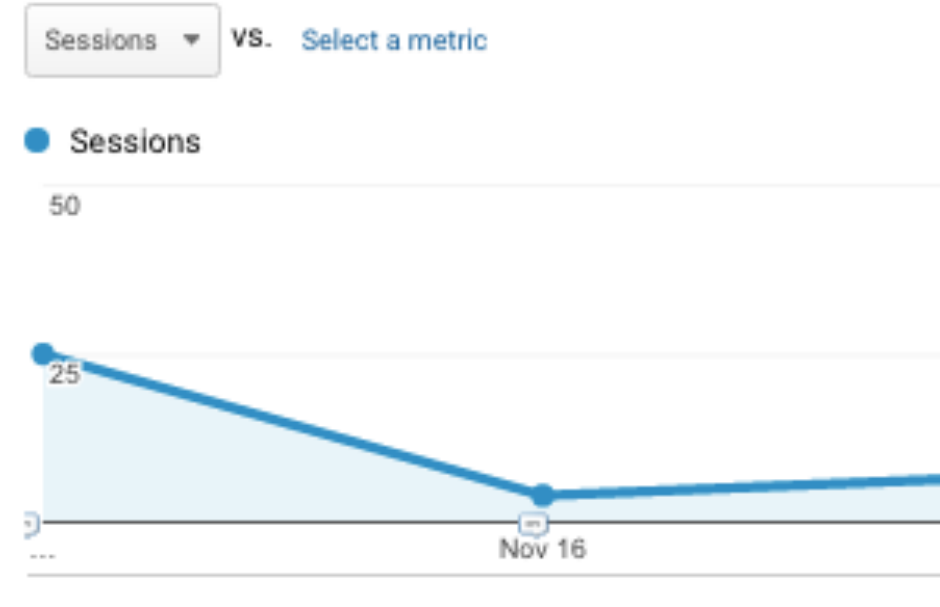

Primary Dimension: Landing Page Source Campaign

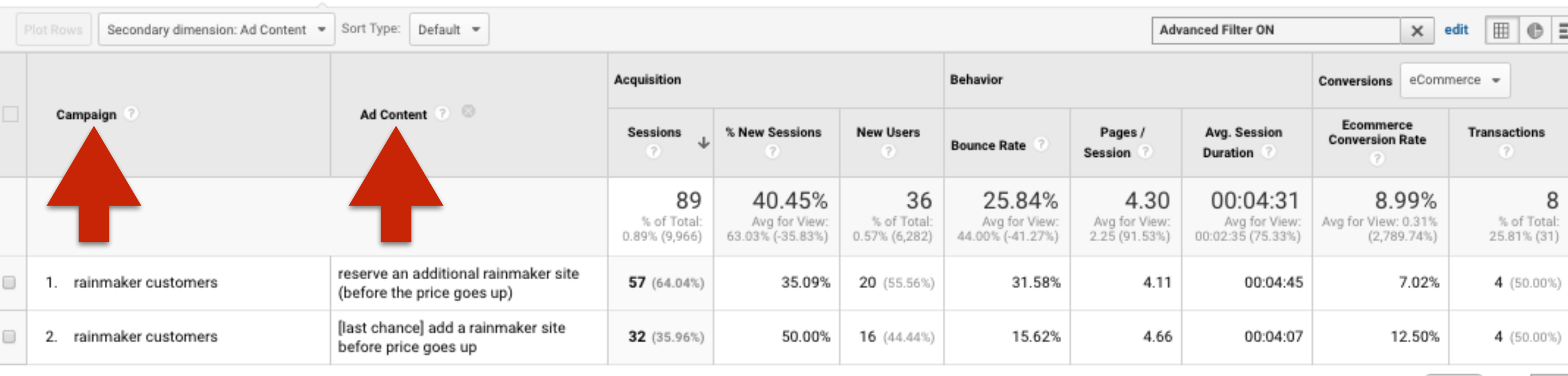

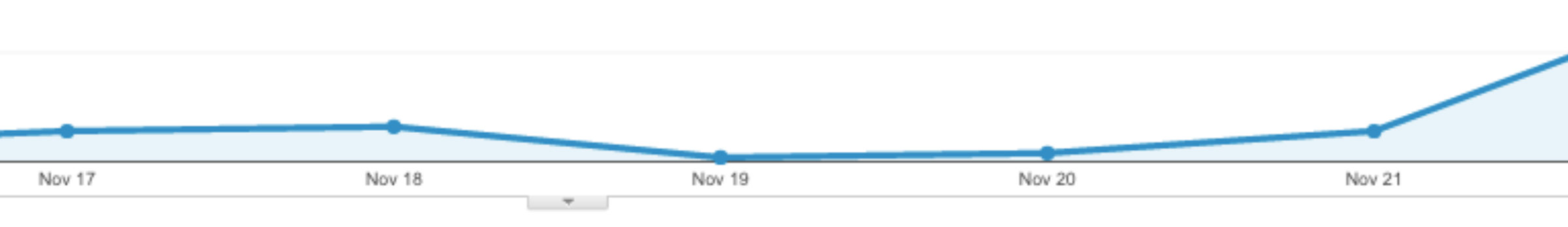

Show rows:  $\begin{bmatrix} 10 & \frac{1}{2} \end{bmatrix}$  Go to:  $\begin{bmatrix} 1 \end{bmatrix}$ 

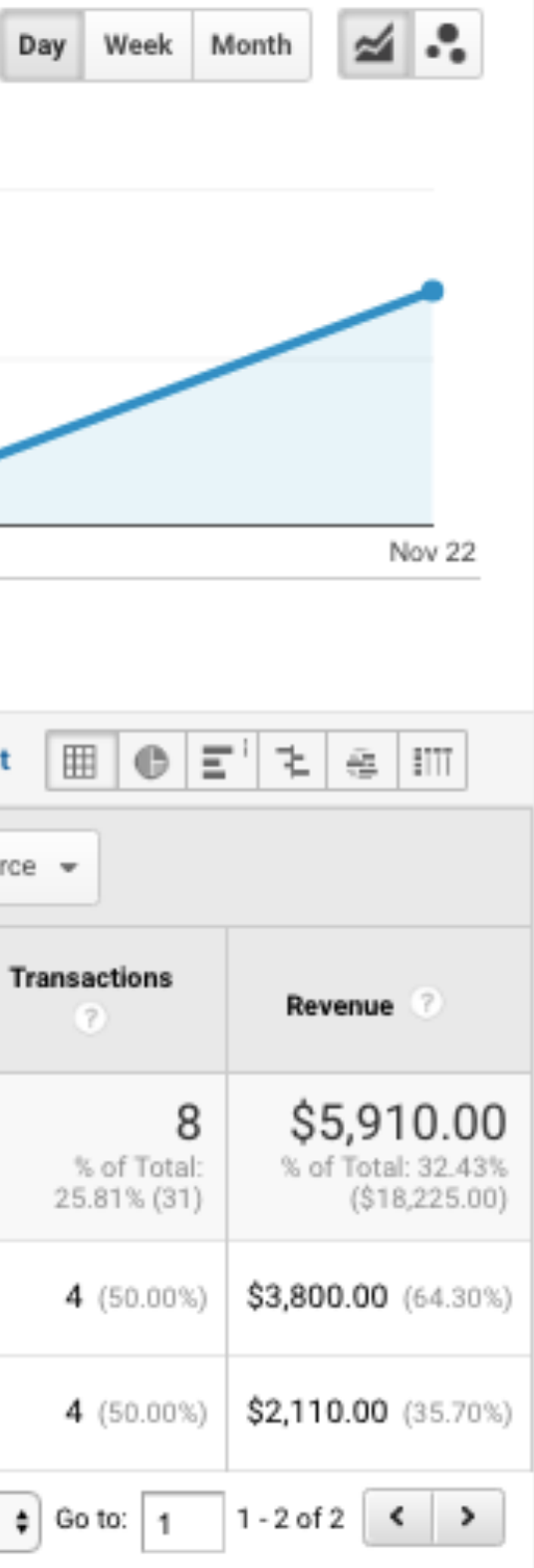

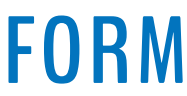

**This report tells us how many people arrived on the site via those emails, and how many sales came directly from people clicking through on those emails.**

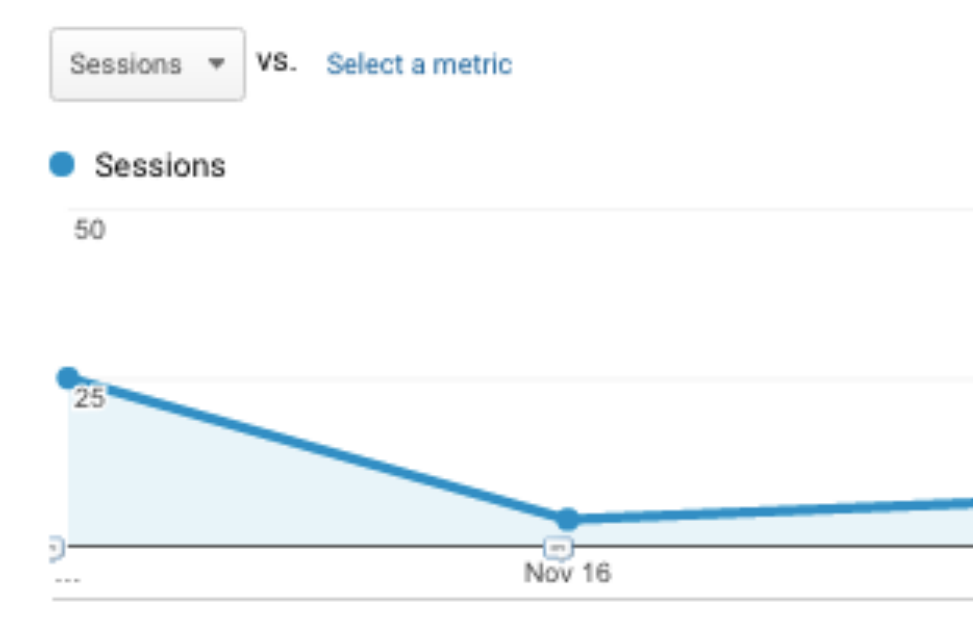

Primary Dimension: Landing Page Source Campaign

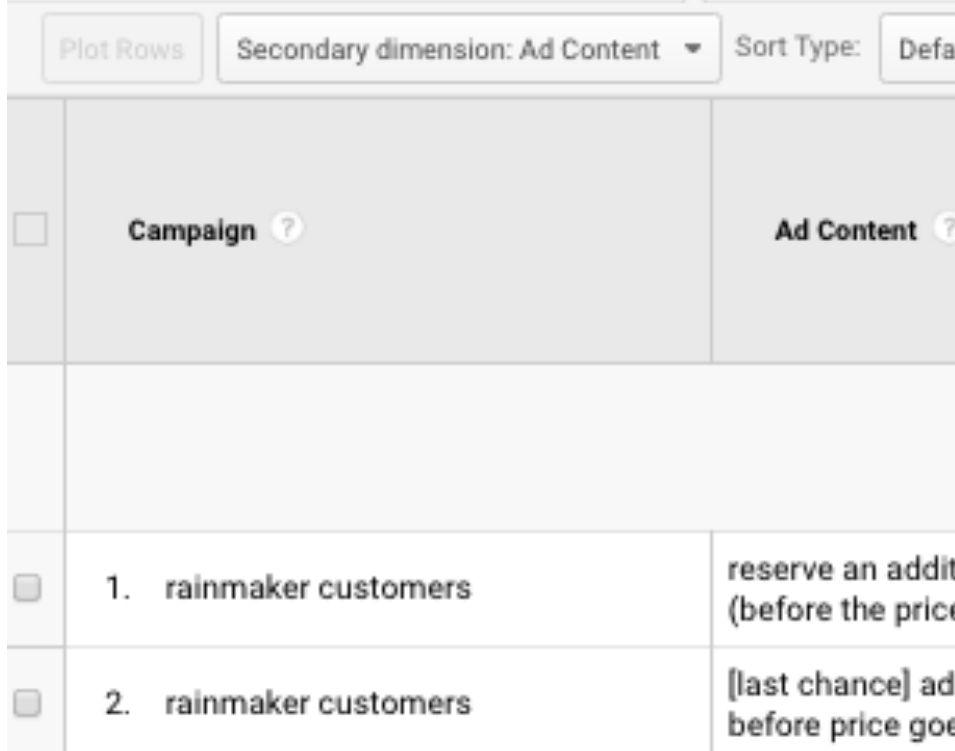

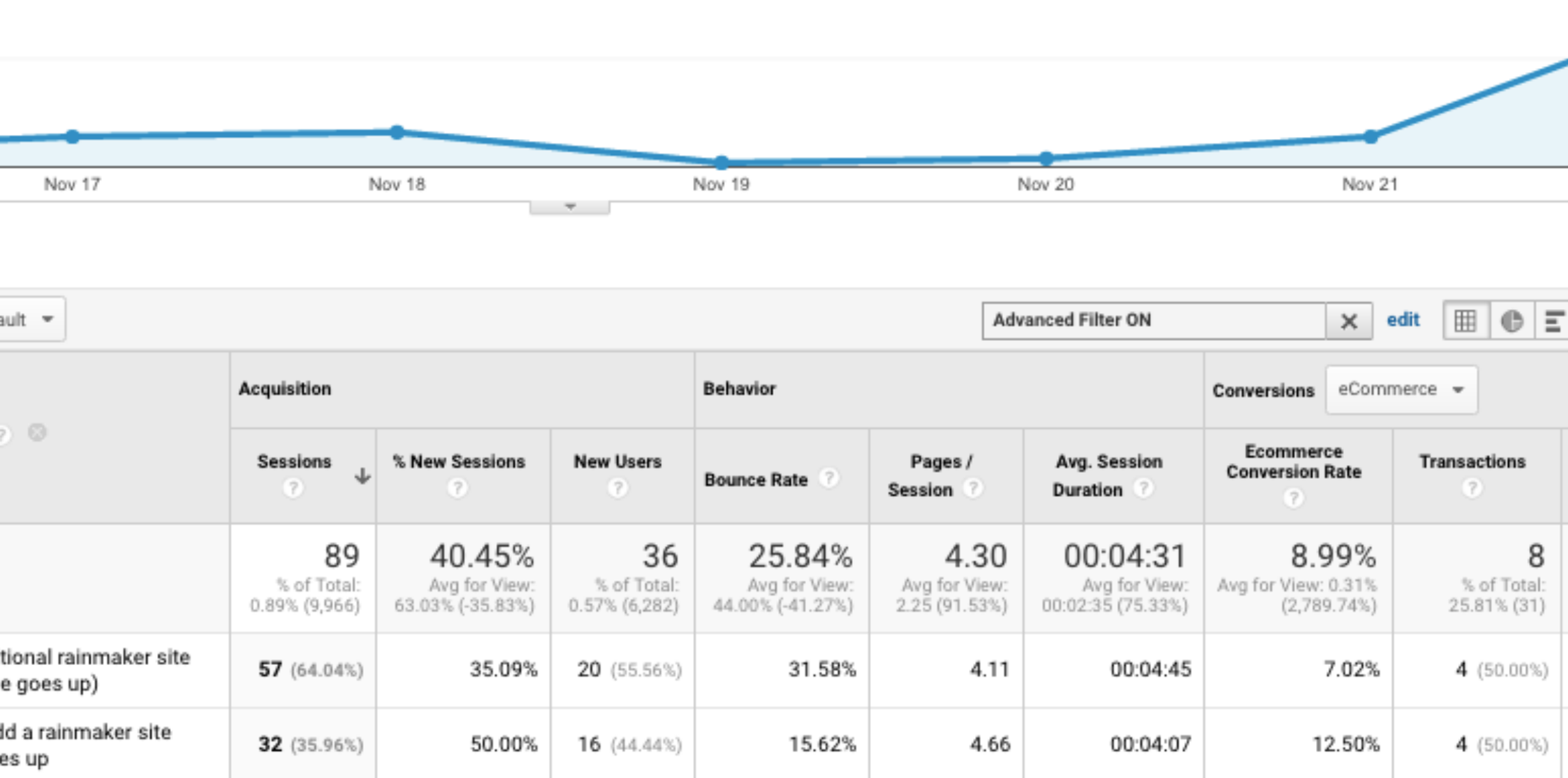

Show rows:  $\begin{bmatrix} 10 & \phi \end{bmatrix}$  Go to:  $\begin{bmatrix} 1 \end{bmatrix}$ 

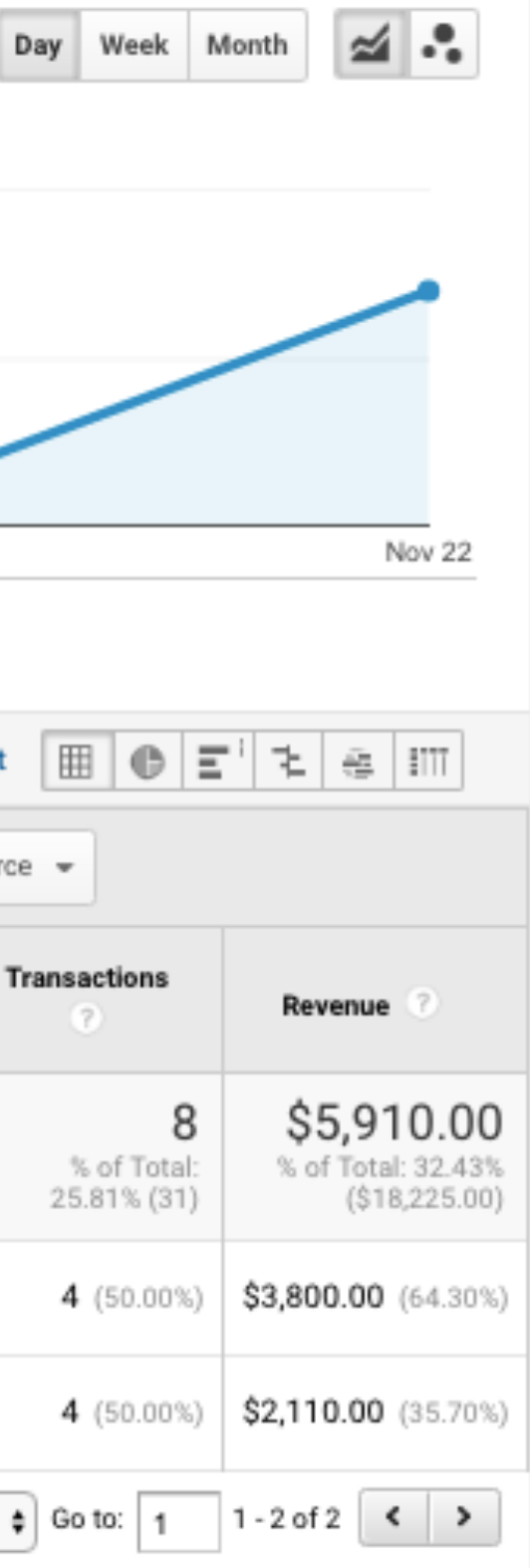

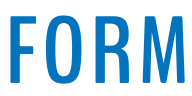

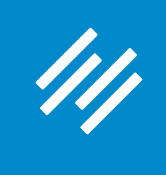

**You can also look at our channels overall for this time period and see which specific channels resulted in the most trial conversions (tracked as a goal).** 

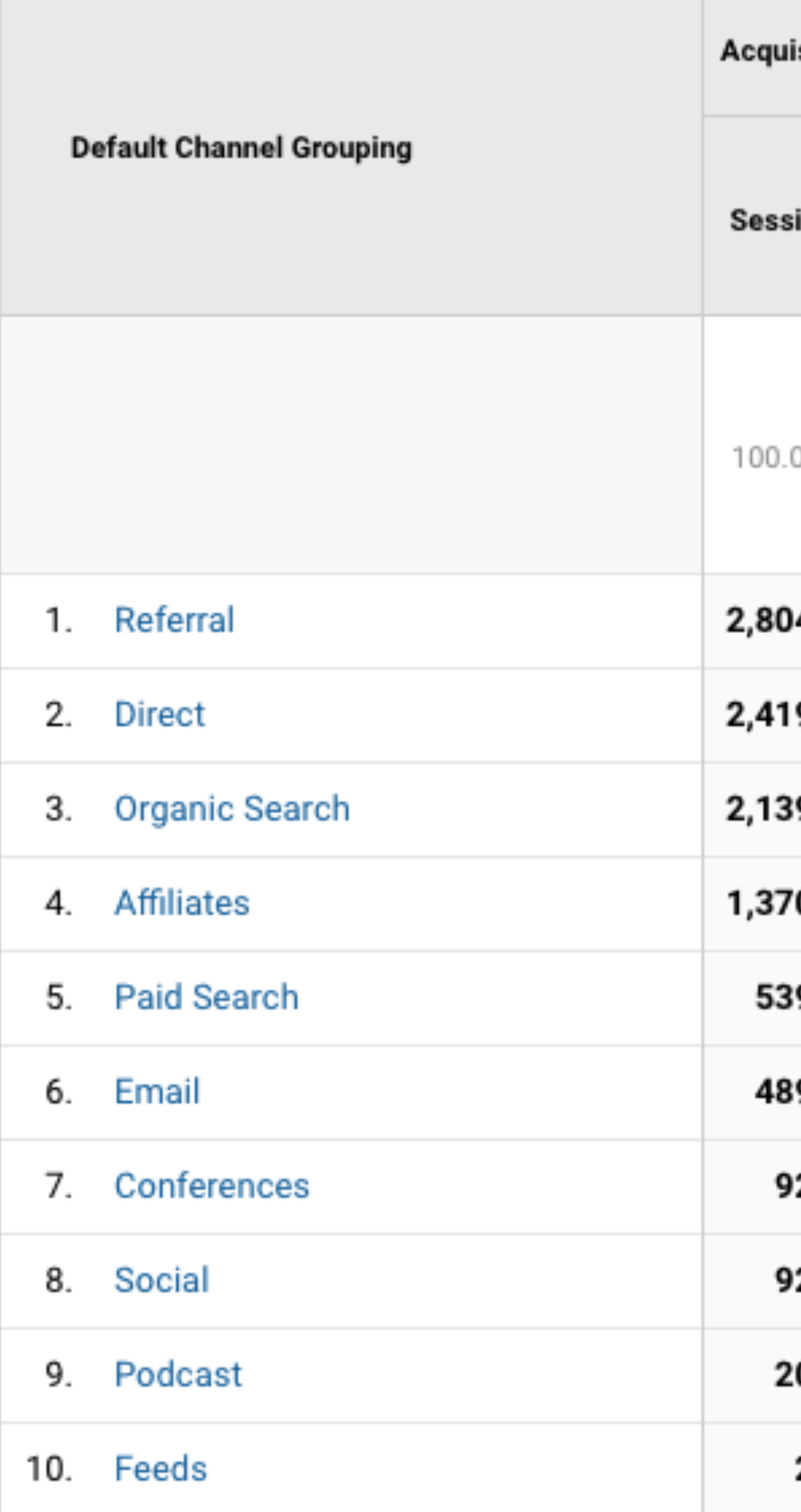

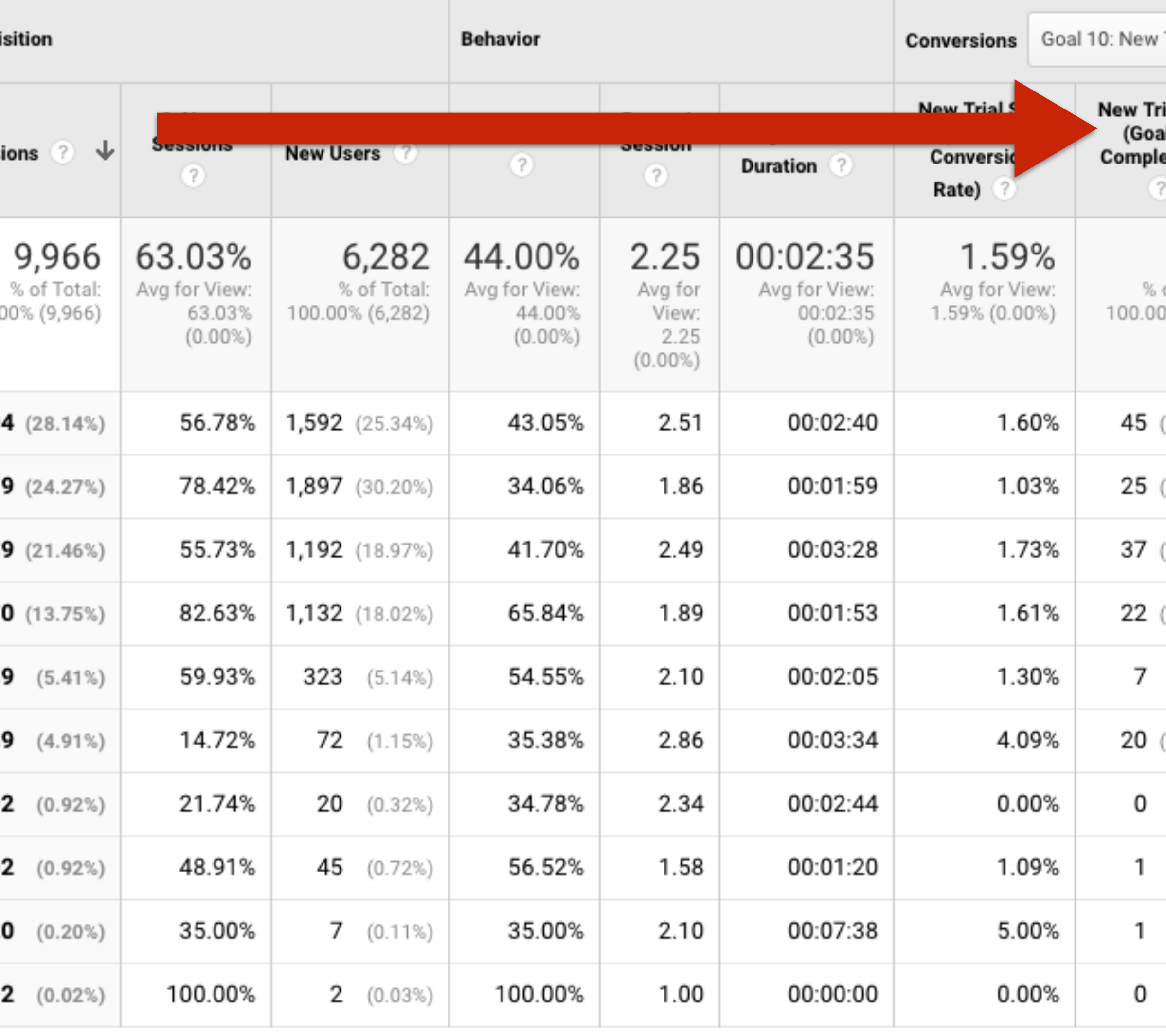

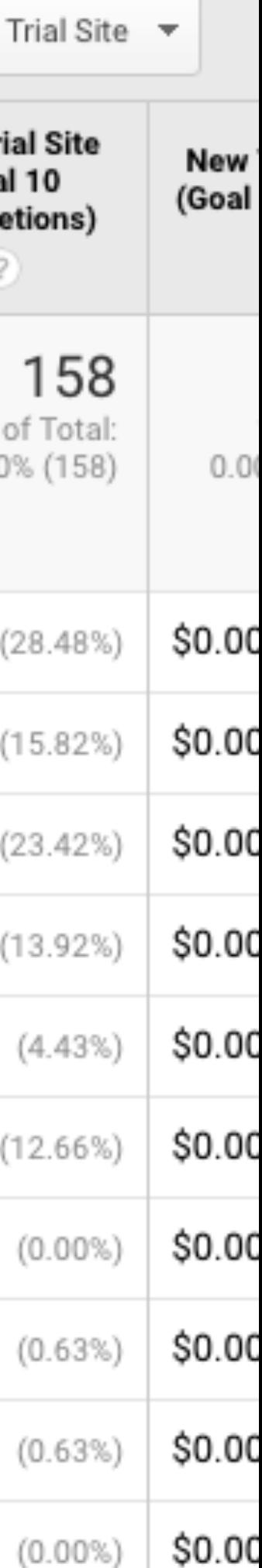

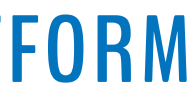

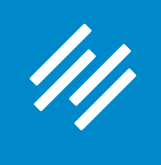

## **You can also do this with landing pages, under Behavior > Site Content > Landing Pages**

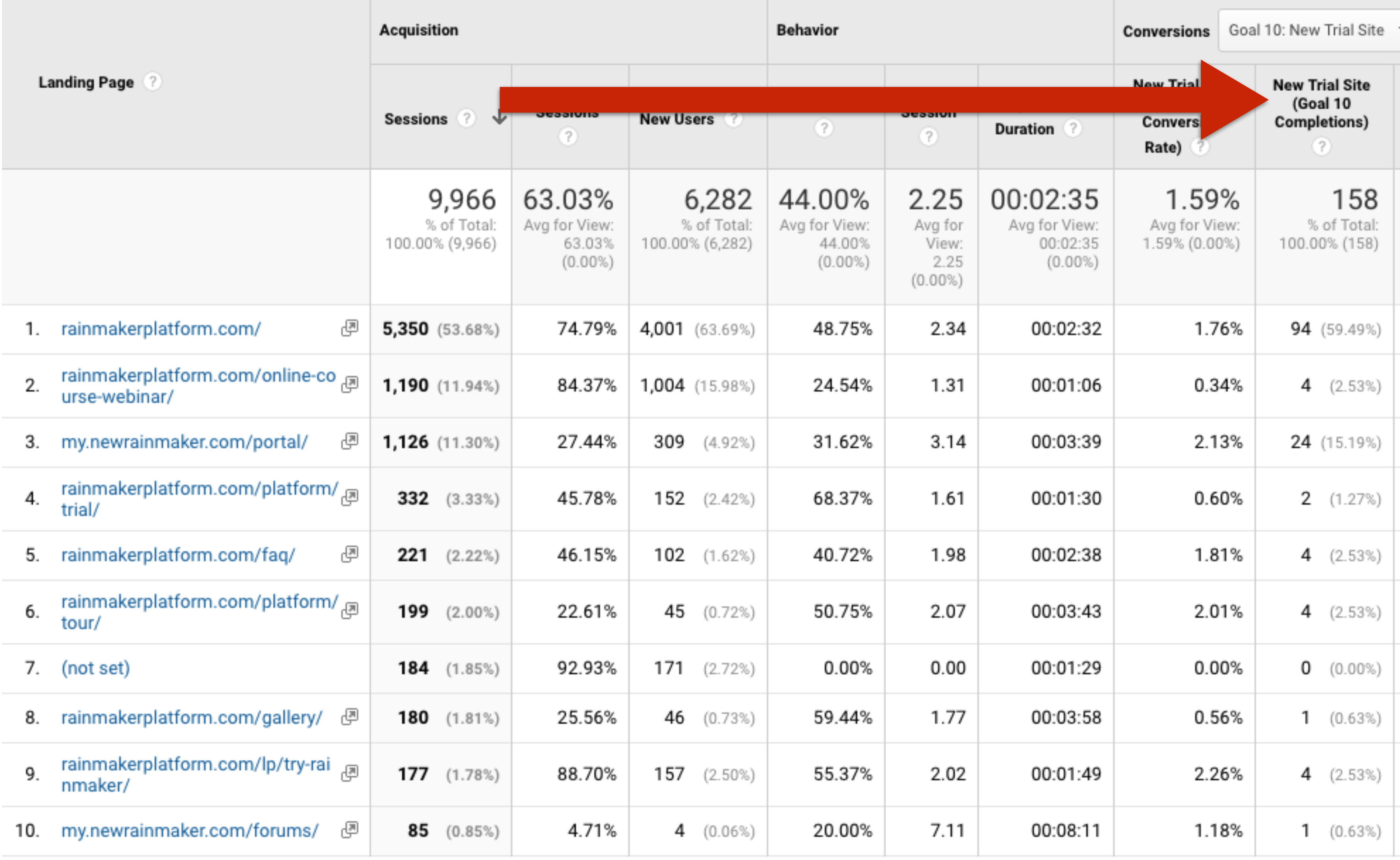

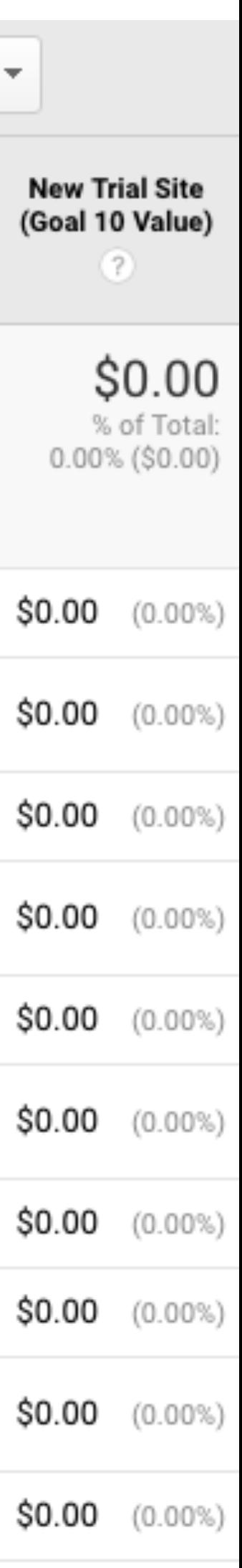

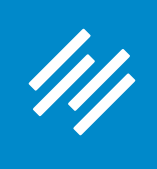

**Google Analytics can be intimidating at first — but most of the reports are laid out in a similar fashion, so once you get comfortable it gets a lot easier to understand your data and make decisions based on it.** 

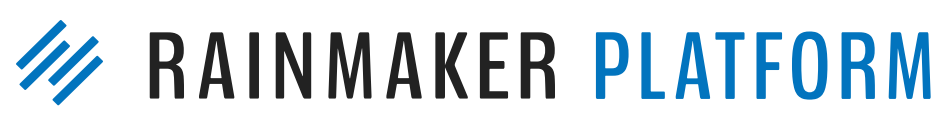

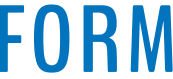

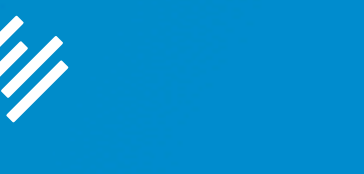

# Question 1b (Fred)

With tagging, redirect links, google analytics, goals, etc … What should I use when?

How can and should we use the tools for the two different purposes of 1) improving site engagement and conversions, and 2) spotting and understanding what is resonating with our audience/visitors?

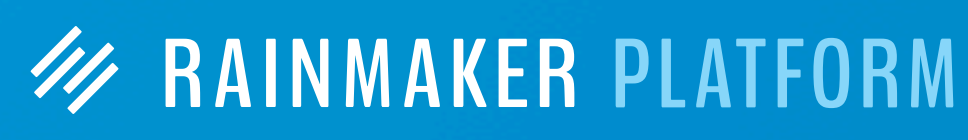

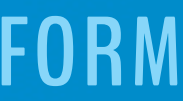

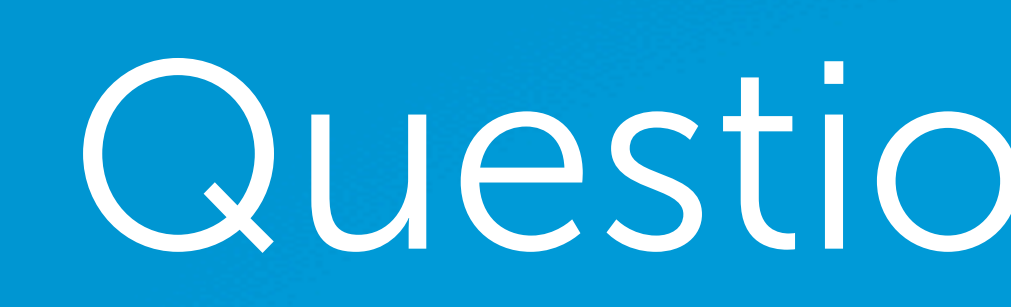

# Question 1b (Fred)

With tagging, redirect links, google analytics, goals, etc … What should I use when?

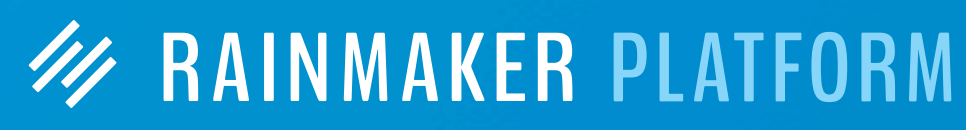

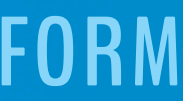

How can and should we use the tools for the two different purposes of 1) improving site engagement and conversions, and 2) spotting and understanding what is resonating with our audience/visitors?

**As with any analytics tool, you should use it when it gives you access to information you wouldn't otherwise have to review.**

# Question 1b (Fred)

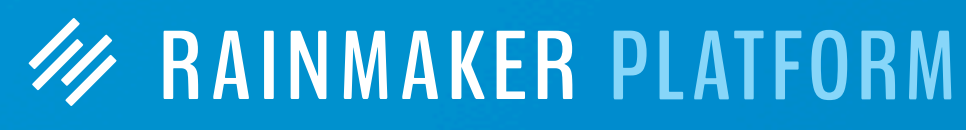

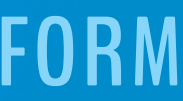

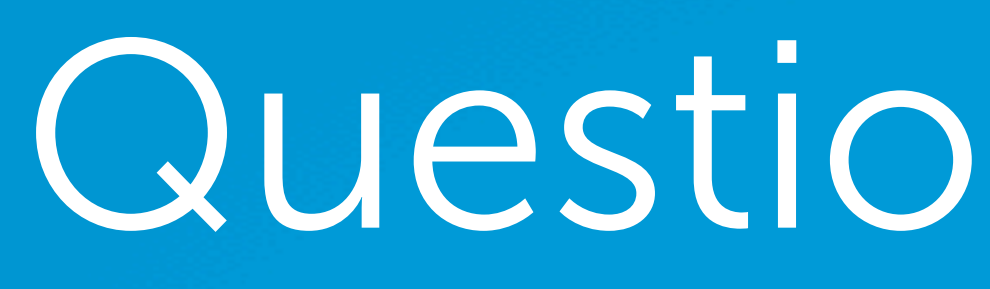

With tagging, redirect links, google analytics, goals, etc ... What should I use when?

How can and should we use the tools for the two different purposes of 1) improving site engagement and conversions, and 2) spotting and understanding what is resonating with our audience/visitors?

**As with any analytics tool, you should use it when it gives you access to information you wouldn't otherwise have to review.**

**And really, the two purposes you've cited (improving engagement and conversions/see what is resonating) aren't all that different.**

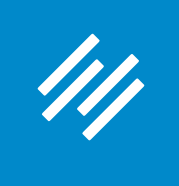

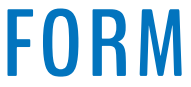

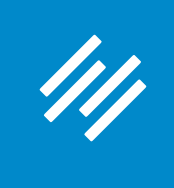

## 1. **Audit your current data** — do you have all the

necessary info on your site's primary actions?

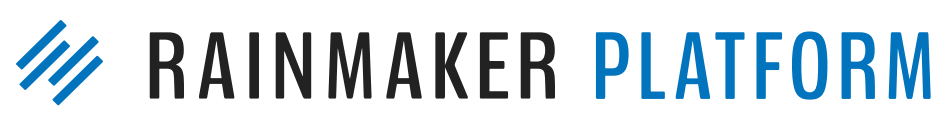

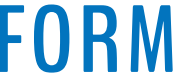

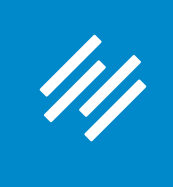

- necessary info on your site's primary actions? data, what instructive lessons about your site do you
- 1. Audit your current data do you have all the 2. **Decide what you want to learn** — armed with proper want to learn?

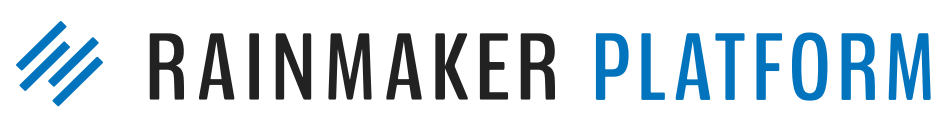

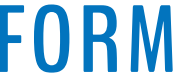

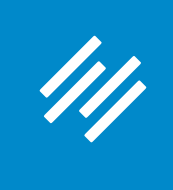

- 1. Audit your current data do you have all the necessary info on your site's primary actions?
- 2. Decide what you want to learn armed with proper data, what instructive lessons about your site do you want to learn?
- 3. **Adjust based on data insights** and then track results to see if the changes have a positive impact.

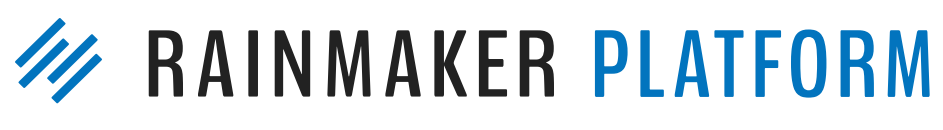

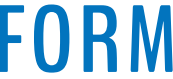

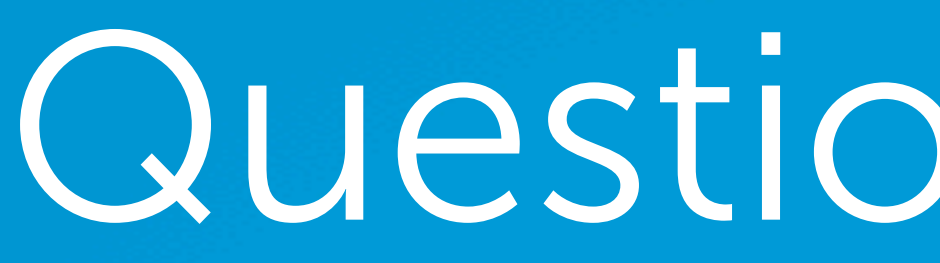

111

# Question 2 (Brian)

Is it possible to use Google Tag Manager (GTM) within the Rainmaker Platform?

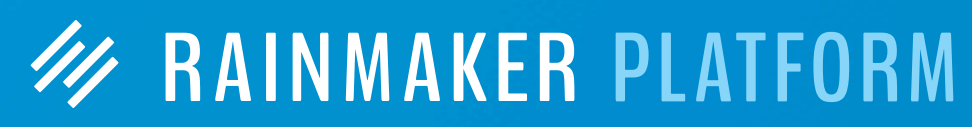

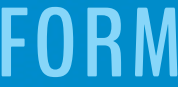

# Question 2 (Brian)

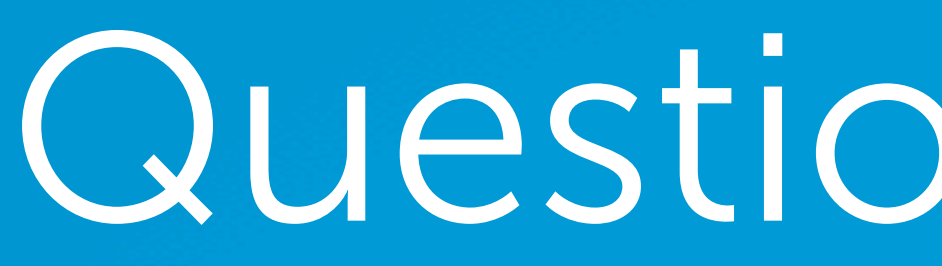

### Is it possible to use Google Tag Manager (GTM) within the Rainmaker Platform?

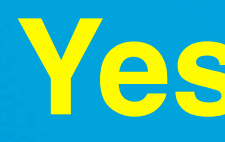

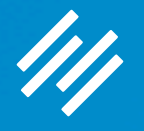

**Yes and no.**

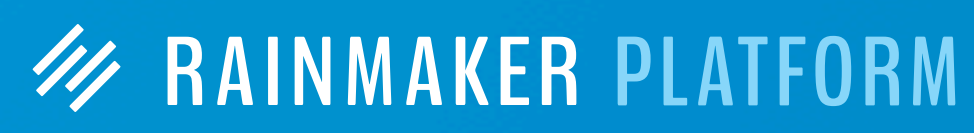

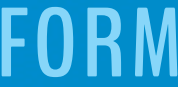

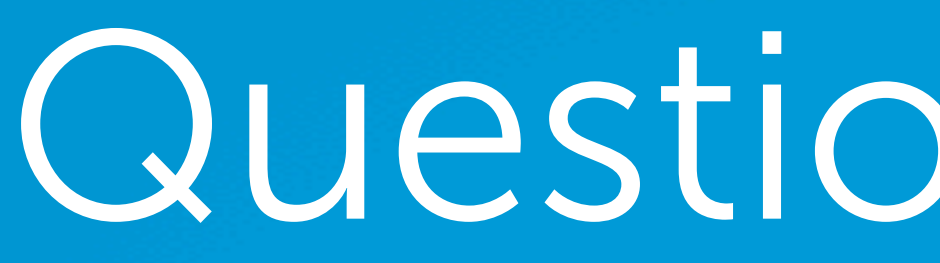

111

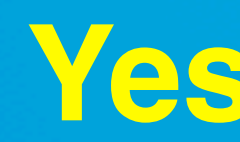

# Question 2 (Brian)

Is it possible to use Google Tag Manager (GTM) within the Rainmaker Platform?

### **Yes and no.**

**W RAINMAKER PLATFORM** 

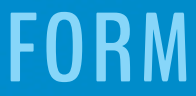

**Rainmaker Analytics isn't set up to be used with GTM. But if you**  *don't* **authorize Rainmaker with Google Analytics, you can add the GTM container to your header scripts and use it that way. You just won't have your GA data inside Rainmaker.**

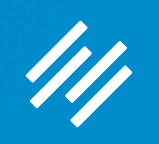

# Question 3 (Peter)

- The 'Analytics' graph covers one month, I think. Is it possible (or planned) to make that also display a longer period?
	- On the basis that, if you can see a longer period (say, a year), you can tell whether the general trend is up or down.

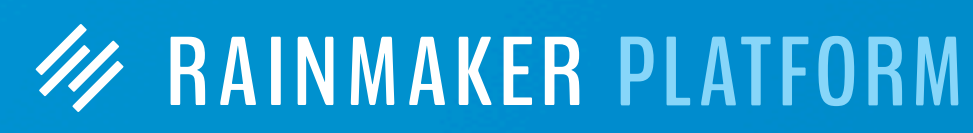

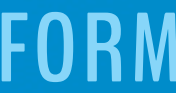

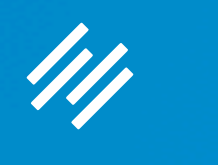

# Question 3 (Peter)

- The 'Analytics' graph covers one month, I think. Is it possible (or planned) to make that also display a longer period?
	- On the basis that, if you can see a longer period (say, a year), you can tell whether the general trend is up or down.

**There are no current plans to alter the Analytics reports inside of Rainmaker. To view any custom time period, log in to your Google Analytics account and view your data there.**

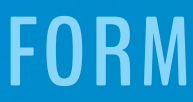

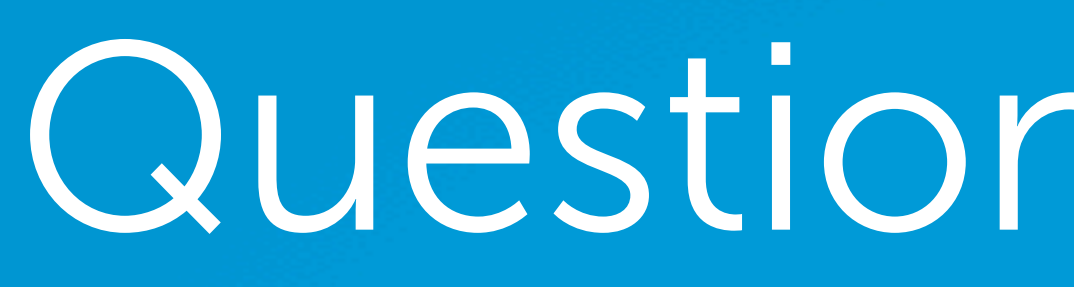

111

## Question 4 (Jarmar)

How will the A/B testing change or improve with the new page builder you're rolling out?

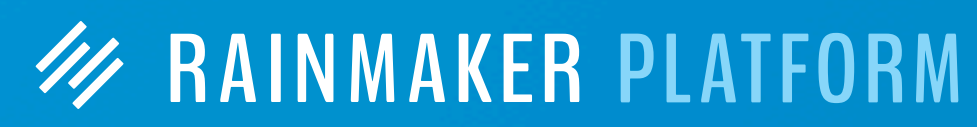

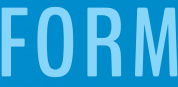

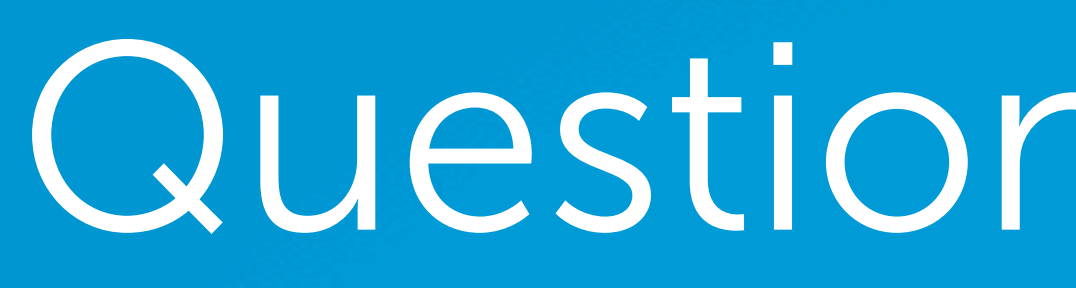

## Question 4 (Jarmar)

How will the A/B testing change or improve with the new page builder you're rolling out?

**A/B Testing itself will not change as a function of the Visual Page Builder. You will just likely find making tweaks to pages simpler, more intuitive, and more flexible.**

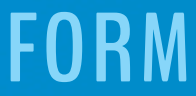

# Question 5 (Tom)

With regards to Google's PageSpeed Insights tool, and the importance of quick loading site, can you explain the different components Google mentions in my site's analysis? My understanding is that some of the issues Google mentions for improvement cannot be addressed because of particular constraints within the Rainmaker Platform.

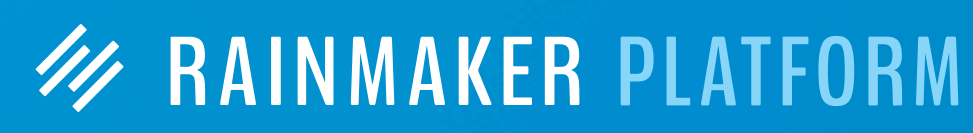

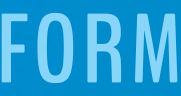

# Question 5 (Tom)

With regards to Google's PageSpeed Insights tool, and the importance of quick loading site, can you explain the different components Google mentions in my site's analysis? My understanding is that some of the issues Google mentions for improvement cannot be addressed because of particular constraints within the Rainmaker Platform.

**While making the changes they recommend will offer a very slight reduction in page load time, it can create a cascade of other issues.**

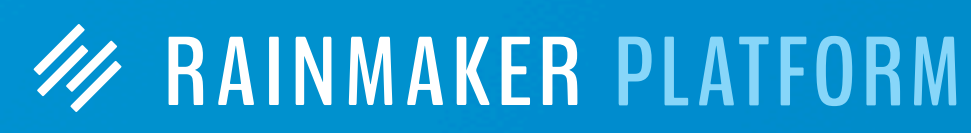

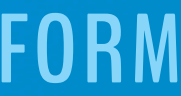

# Question 5 (Tom)

With regards to Google's PageSpeed Insights tool, and the importance of quick loading site, can you explain the different components Google mentions in my site's analysis? My understanding is that some of the issues Google mentions for improvement cannot be addressed because of particular constraints within the Rainmaker Platform.

**For example, certain items appear in the <head> of the page, rather than the footer, so that the page will load in a user-friendly way. Moving those items to the footer would cause your page to load without styling; that tends to greatly increase the site bounce rate as visitors perceive the site as broken or outdated.W RAINMAKER PLATFORM** 

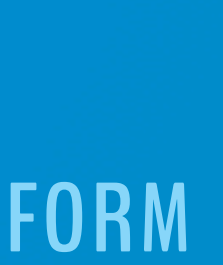

**While making the changes they recommend will offer a very slight reduction in page load time, it can create a cascade of other issues.**

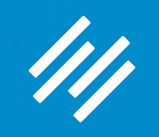

## What's next?

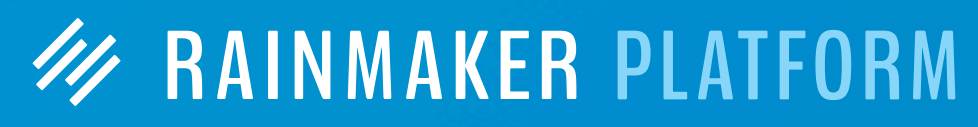

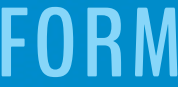

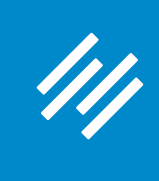

# Upcoming Sessions

## **Making Integrations, RainMail, and Autoresponders Work For You**

Friday, May 12, 2017 at 3:00 p.m. ET

## **Making Integrations, RainMail, and Autoresponders Work For You**

Friday, May 19, 2017 at 2:00 p.m. ET

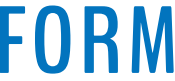

## **W RAINMAKER PLATFORM**